## ADD & MONITOR A CHILD'S ACCOUNT TO YOUR HOME PC OR LAPTOP

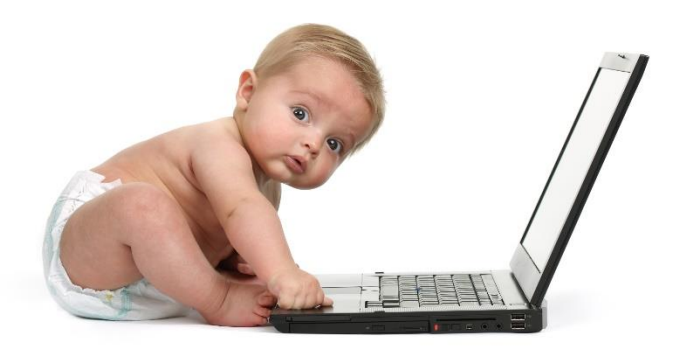

Your kids are the most important people in the world to you, and the Internet can be a scary place to let them roam freely. Here is how you can set up and monitor a child's account on your PC that will make your job much easier as a parent.

1. Open the Settings menu and go to Accounts > Family & other users. Under Your family, click Add a family member.

2. Select Add a child and type in the email address your child uses to sign into Microsoft accounts. Click Next to send an invitation to your child's email address.

3. If the child you are adding does not have a Microsoft account, click The person I want to add doesn't have an email address. You will need to create a Microsoft account for them, either with a new Outlook.com email address or with their own non-Microsoft email address.

4. Children must have parental permission to create an online Microsoft account. You will need to verify that you are an adult by re-entering your password and consenting to the creation of the account. You will see a screen asking if you want to let your child use their Microsoft account online -- you can say Yes or No to this.

If you say No, your child will still have an account, but they won't be able to use it without your permission (your password). If you say Yes, you will need to verify that you are an adult by allowing Microsoft to make a small \$0.50 charge to your credit card.

Once you've added your child's account; you can manage those family safety settings from the Family Safety website. The recent activity settings will collect your child's activity and email reports to you, both of which you can disable.

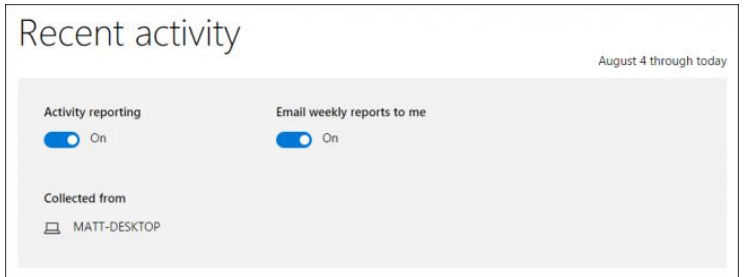

The first item you will want to consider is the "web browsing" category. You can "block inappropriate websites" and there is a check box to constrain your child's web browsing to only websites on the allowed list.

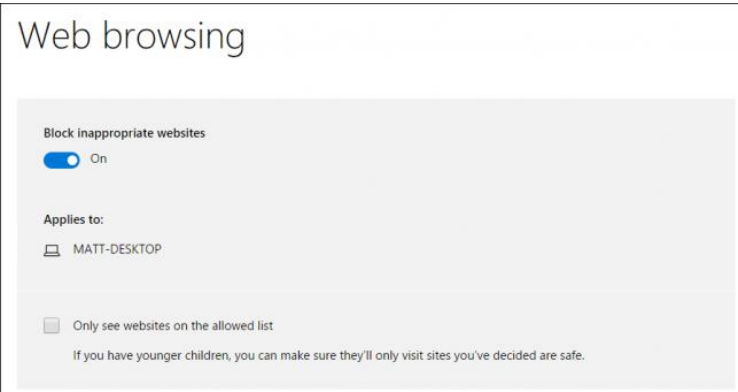

Here, you can explicitly allow and block websites. If you elected to "only see websites on the allowed list," then this will be where you will add websites to the "Always allow these" list.

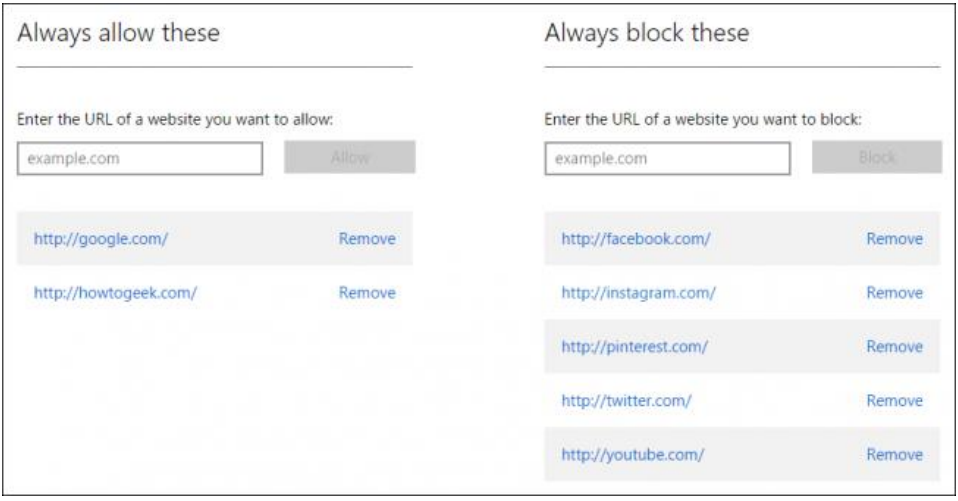

The next category is to limit apps and games from three to twenty-year-olds, or not at all. As you change the child's age, the ratings will change as well.

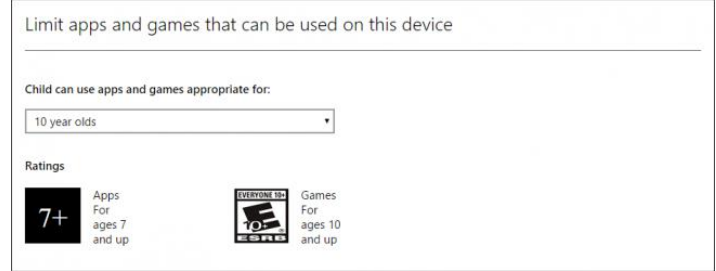

You can also allow or block apps and games, just as you would with websites.

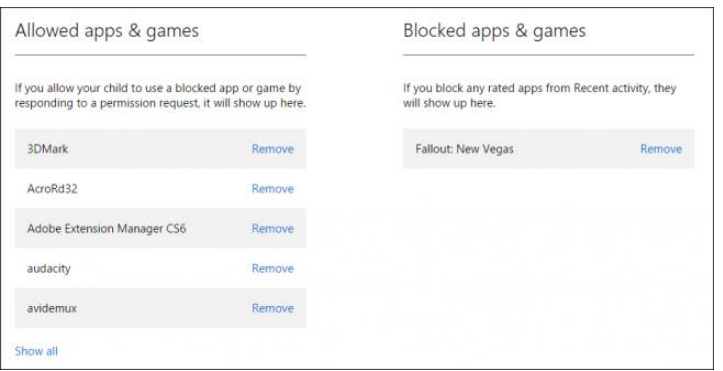

Finally, you can choose when your child uses the computer. You can decide how early and late they can use it, as well as how many hours per day.

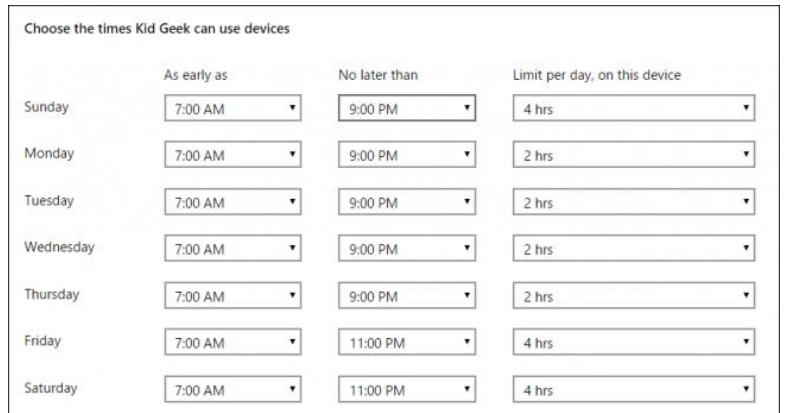

Having control of your child's account and being able to monitor it should give you some peace of mind to let your kids use the computer without too much adult supervision.